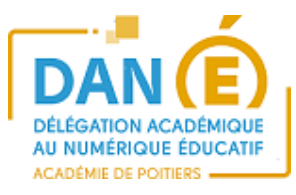

# **Rendre un devoir numérique avec l'application EOP**

## **1. SE CONNECTER A L'ENT :**

• **Je suis élève :**

#### **Je me connecte aux Services en ligne de mon établissement :**

**L'adresse des Services en ligne est : https://ent.ac-poitiers.fr/**

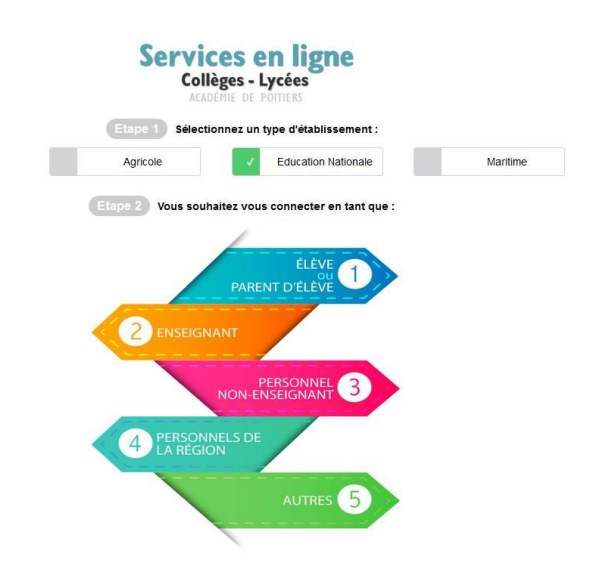

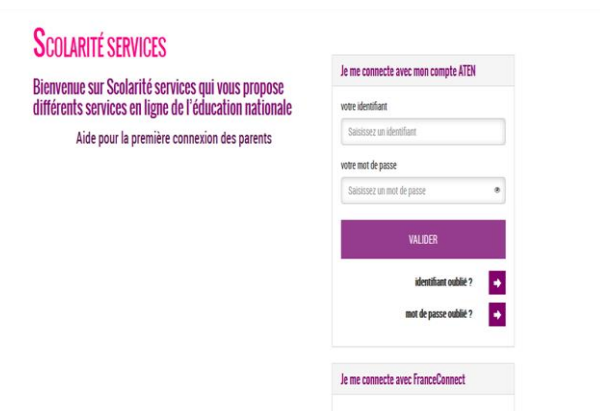

**J'ai reçu un mail, d'un de mes professeurs, indiquant que j'ai un devoir à faire dans mes documents.**

## **2. OUVRIR L'APPLICATION PYDIO.**

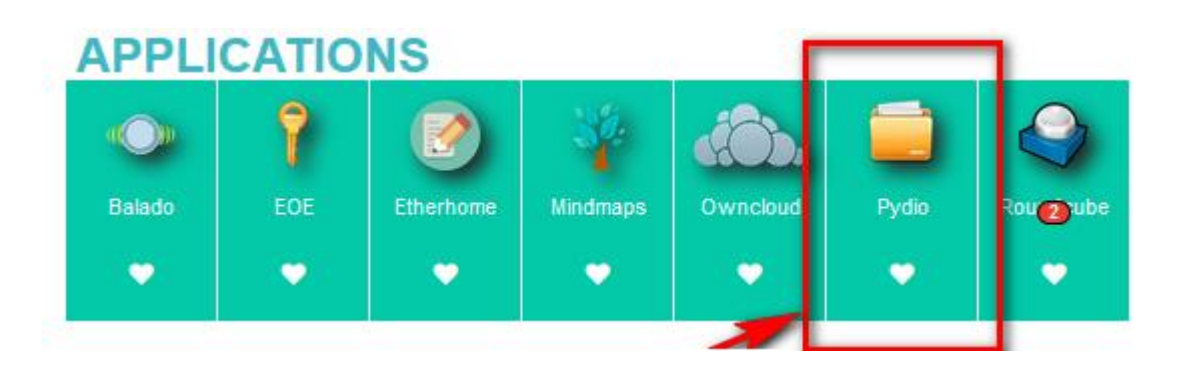

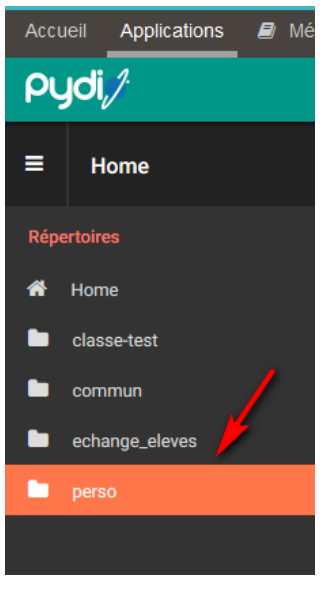

Pour récupérer un devoir : J'ouvre **Pydio** (accès aux fichiers stockés sur le réseau). puis perso puis Devoir puis nom du professeur puis nom du devoir à faire,

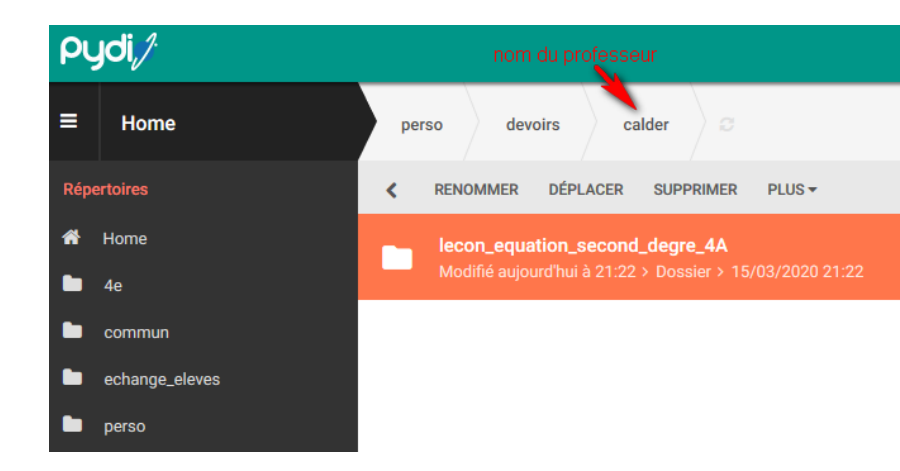

J'ouvre le dossier et je télécharge le document, soit en double cliquant sur le document, soit en cliquant sur le bouton **Télécharger**

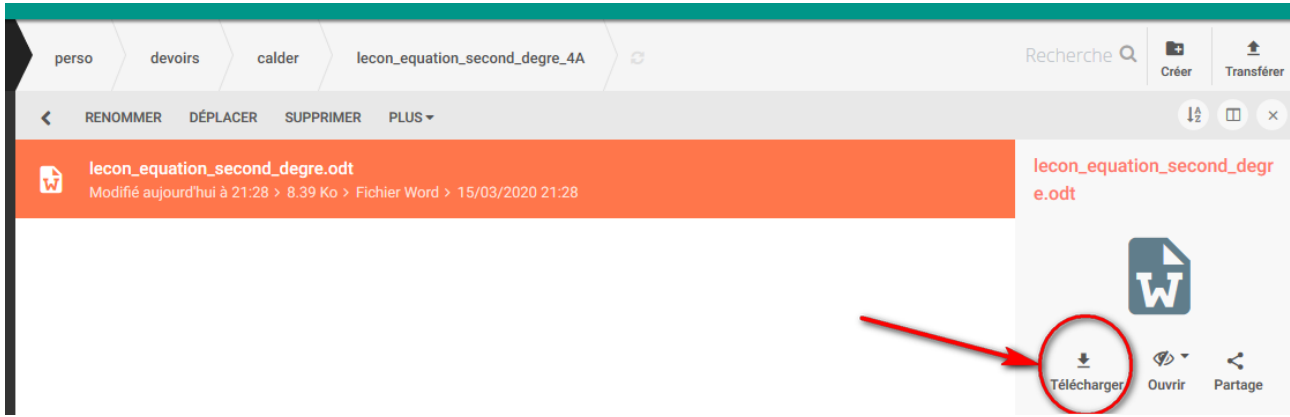

**/ !\ Je réponds aux questions du document, j'enregistre sur mon ordinateur puis je remets le document modifié dans pydio en « écrasant » l'ancien.** 

Pour cela, je transfère mon document modifié en écrasant l'ancien document non modifié.

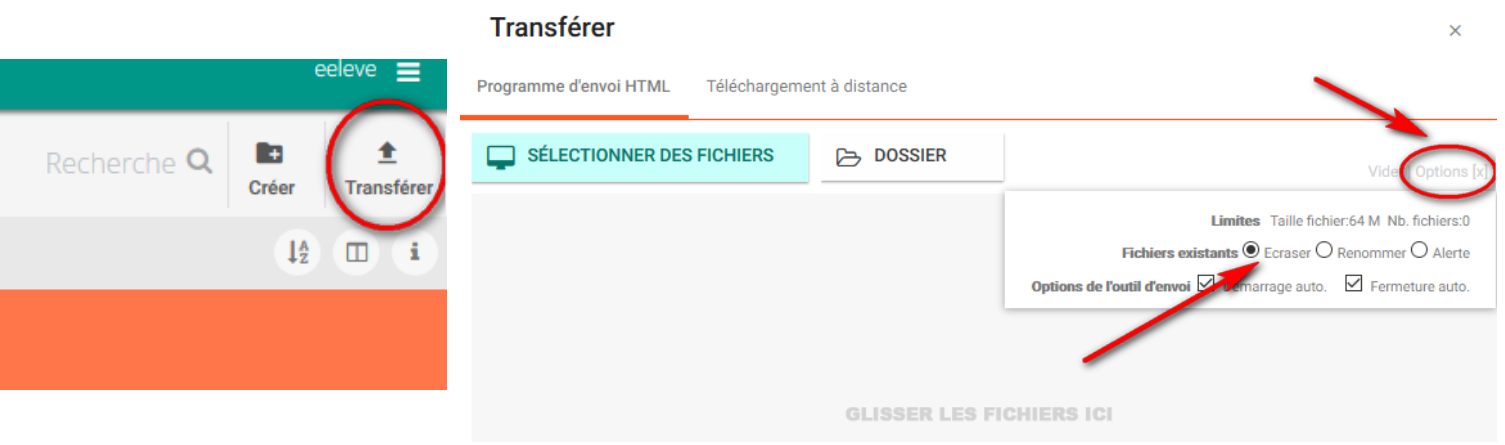

### Correction du devoir :

Lorsque mon professeur aura corrigé, il m'enverra un mail. Je retrouverai alors mon devoir corrigé dans le dossier :

Perso/ devoir/ nom du professeur/ nom du devoir / correction

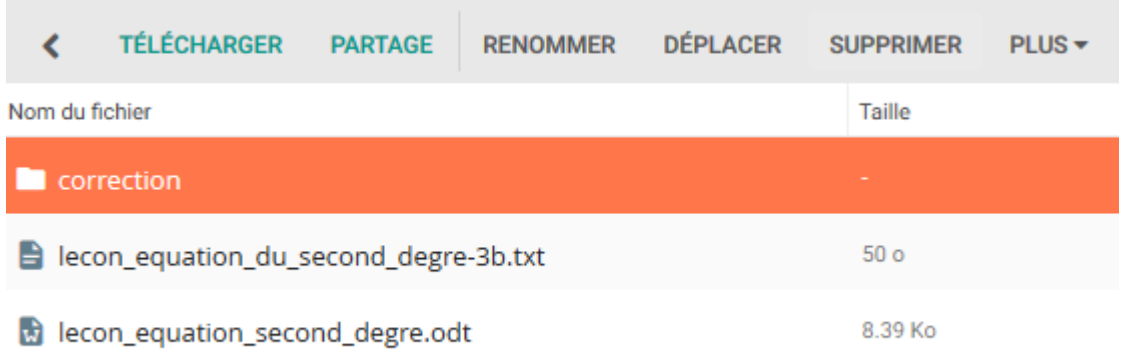

16 Mars 2020